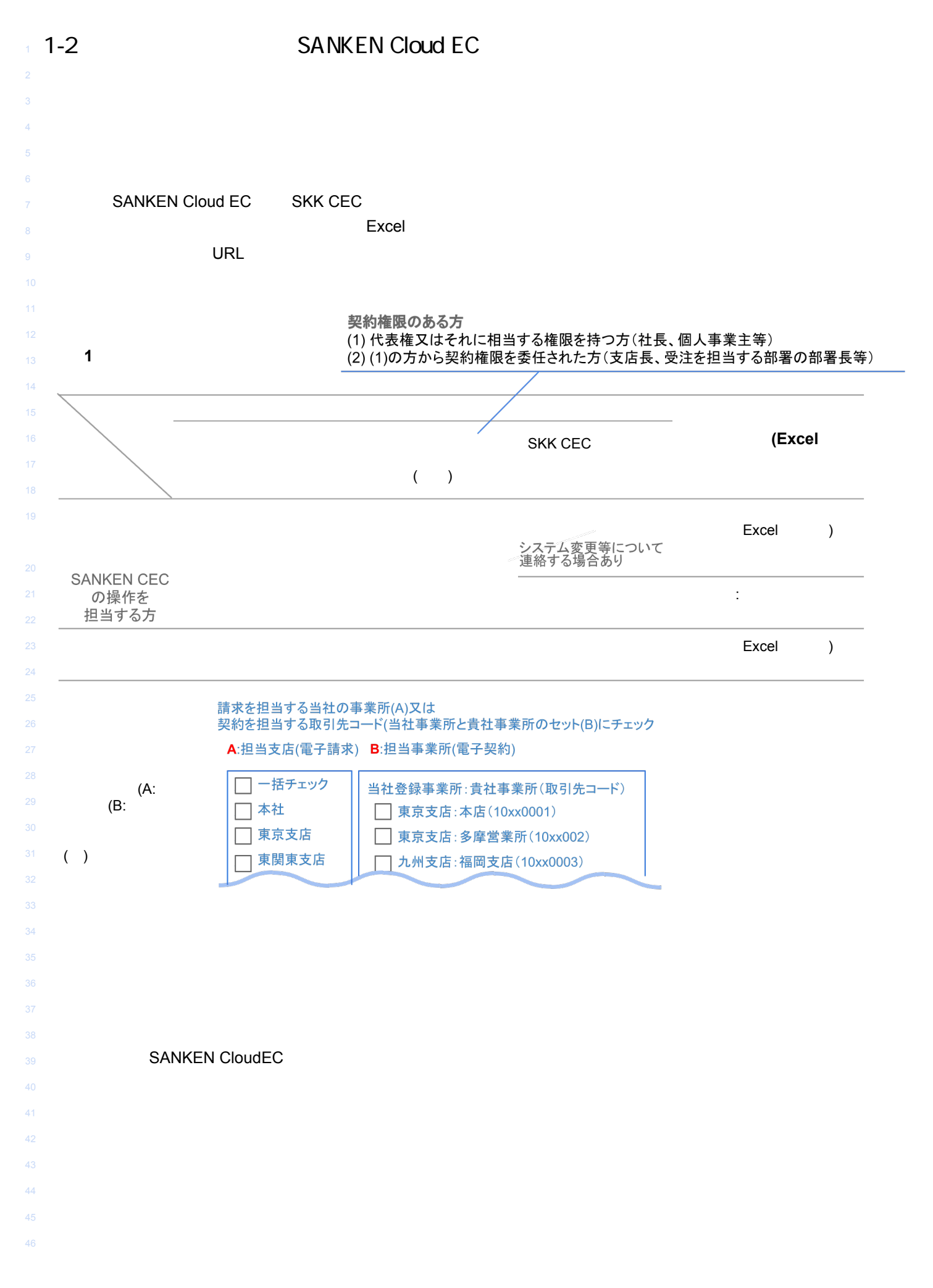

2.ユーザー登録  $\mathbf{r}$ 

## 役割の事例(企業規模別)

## 役割の事例(企業規模別)

13 ユーザー

氏名

7 ユーザー登録の際、右の画面が表示されます。 8 その際どこにチェックすれば良いかについて 9 ご説明いたします。

12 登録しようとしている 貴社のSANKEN CloudECユーザー

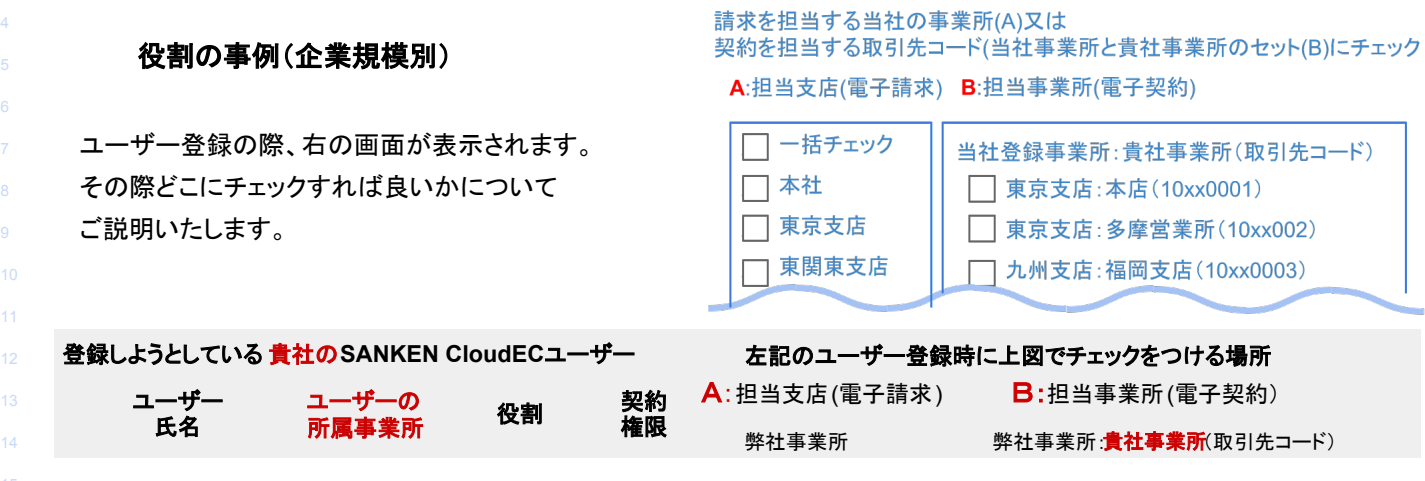

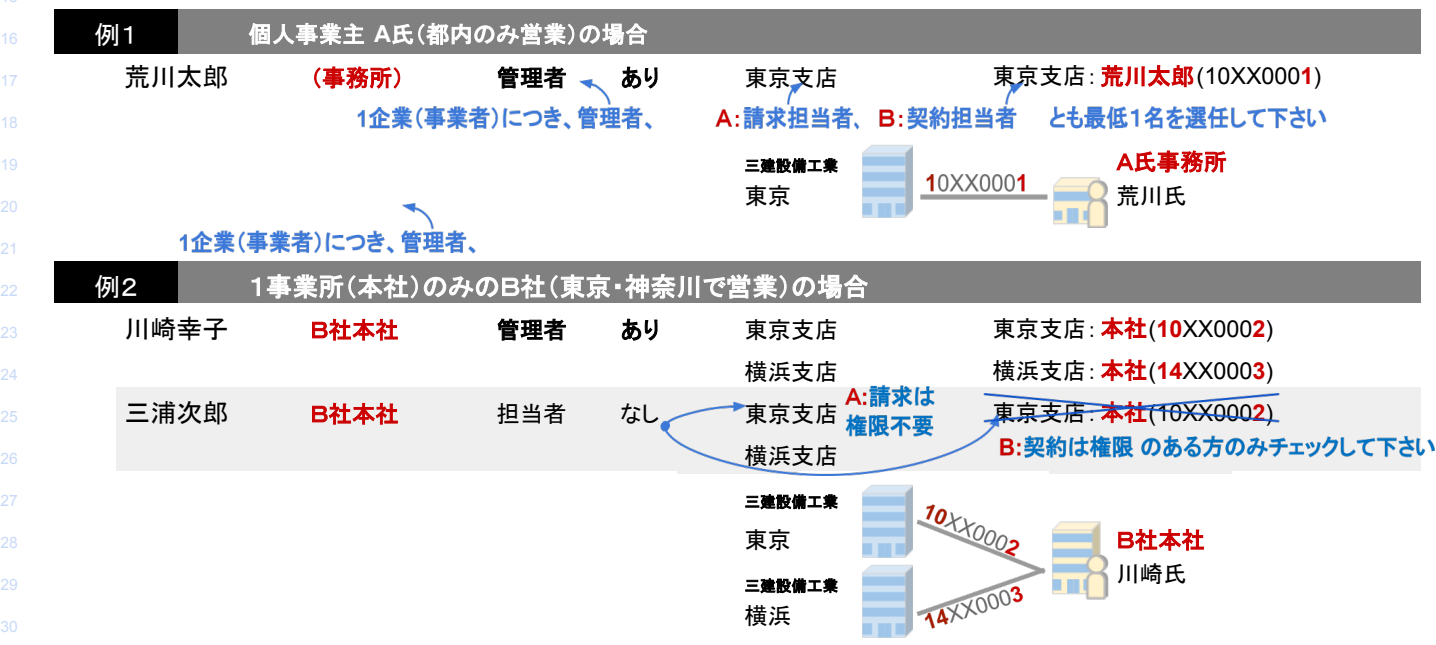

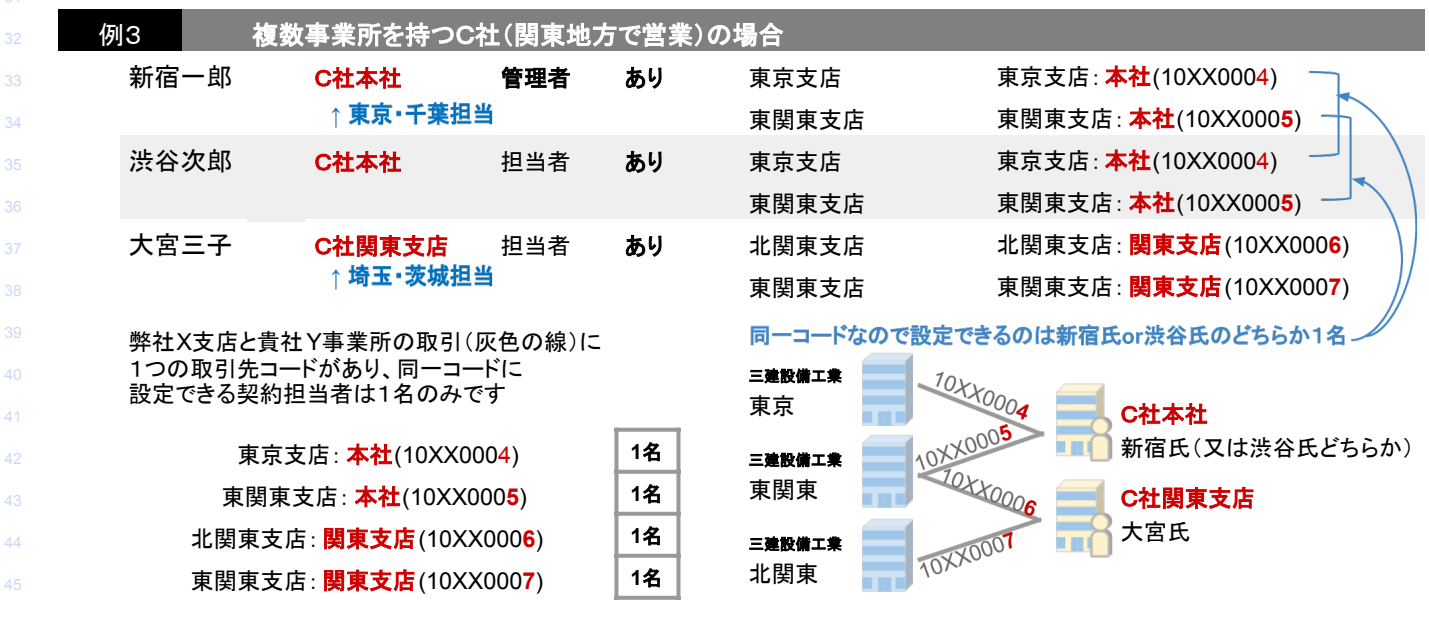

【取引先向け】電子商取引に関するマニュアル005gss

## **2.3-1** 役割䛾事例(企業規模別)つづき

ユーザー登録の際、右の画面が表示されます。 その際どこにチェックすれば良いかご説明します。

請求を担当する当社の事業所(A)又は

契約を担当する取引先コード(当社事業所と貴社事業所のセット(B)にチェック

A:担当支店(電子請求) B:担当事業所(電子契約)

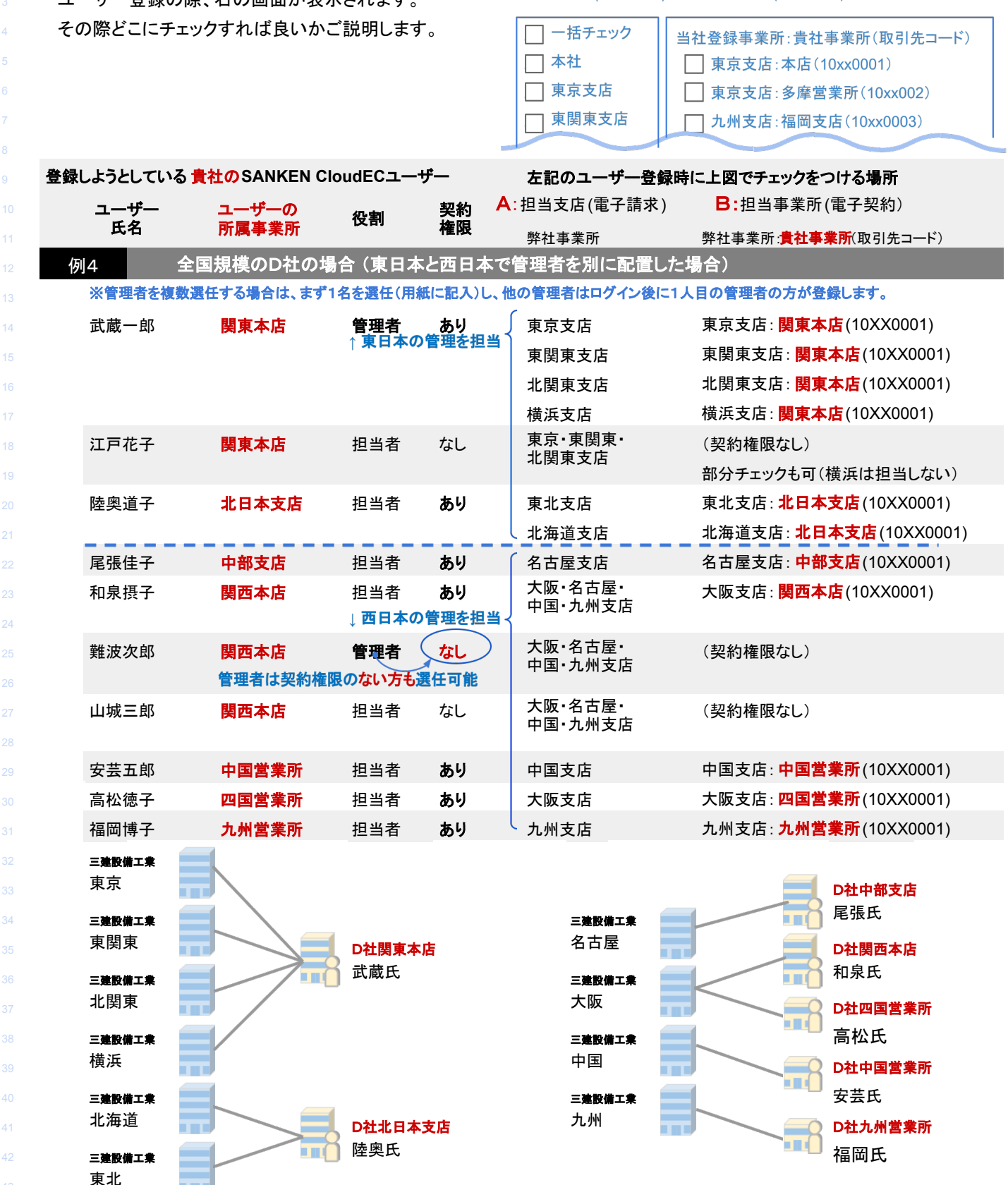

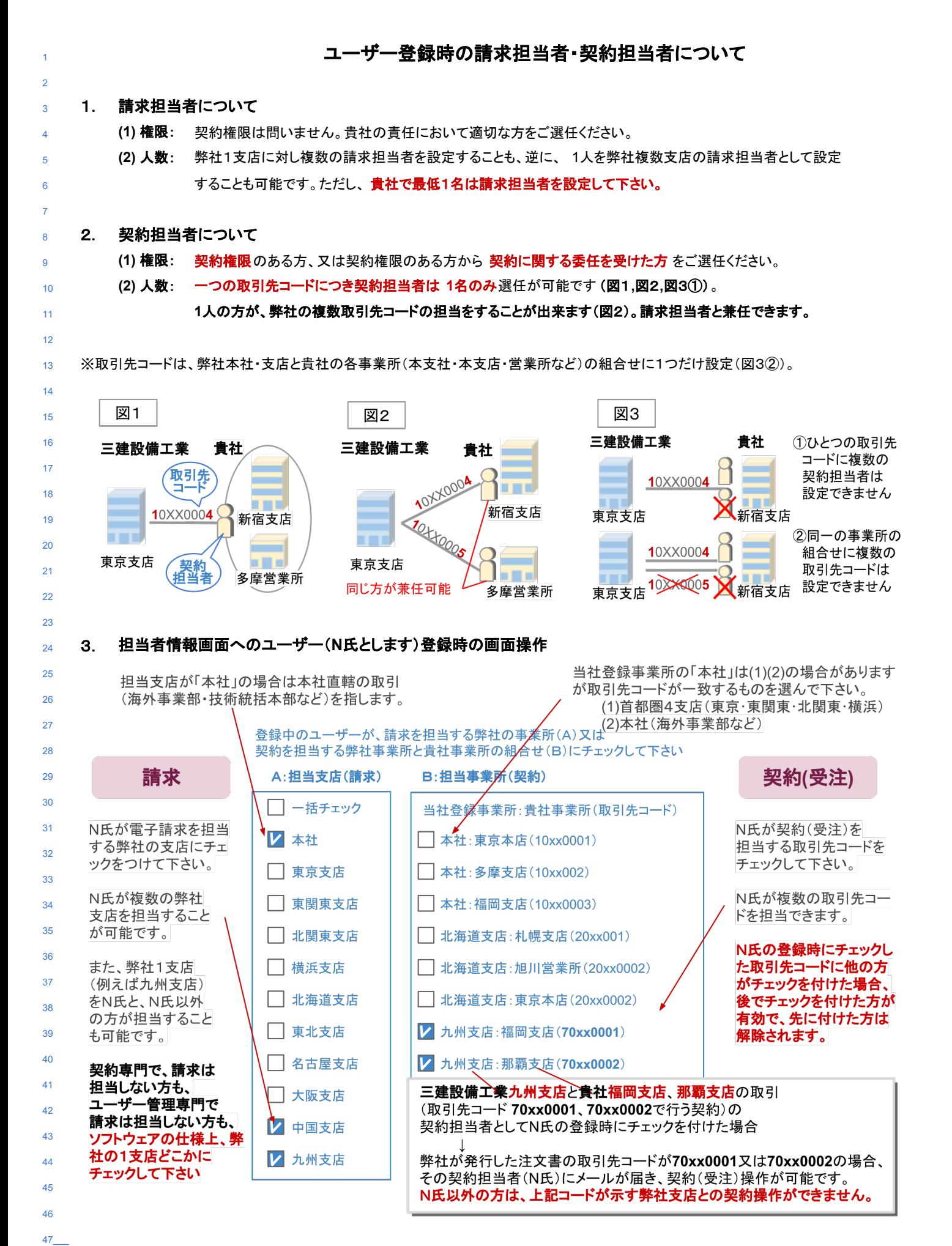

 $\epsilon$ 

## 登録準備(電子商取引参加確認と管理者※の選任)のお願い

※管理者 貴社におけるSKK CECのユーザー(管理者及び担当者)を選び、その管理(登録・変更・削除)をしていただく方。

詳細は、別ファイル「電子商取引登録準備記入例と役割・業務区分004.pdf」をご参照下さい。

1 2

4 5 6

8

11

18

28 **29** 

38 39 1−2

記入例

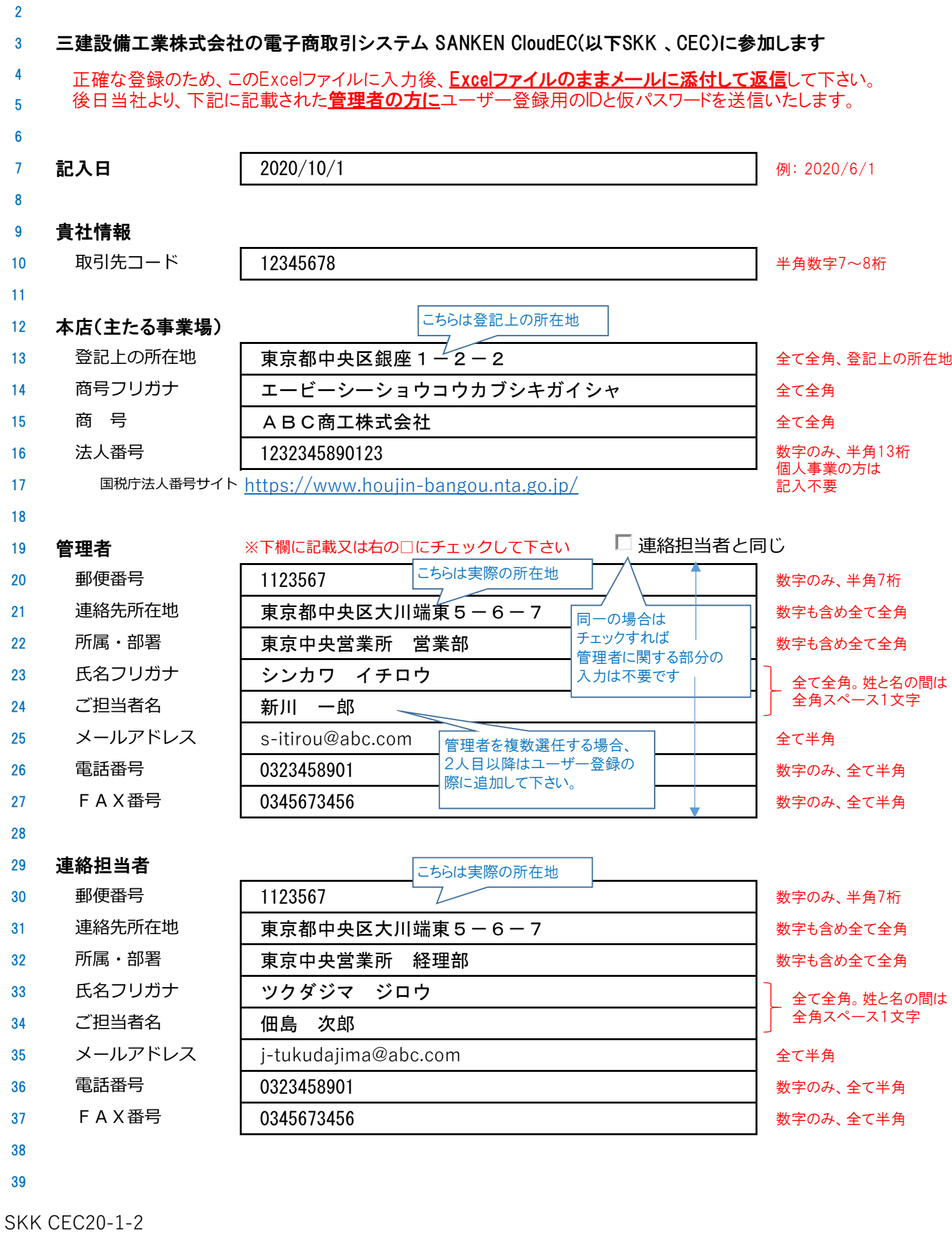